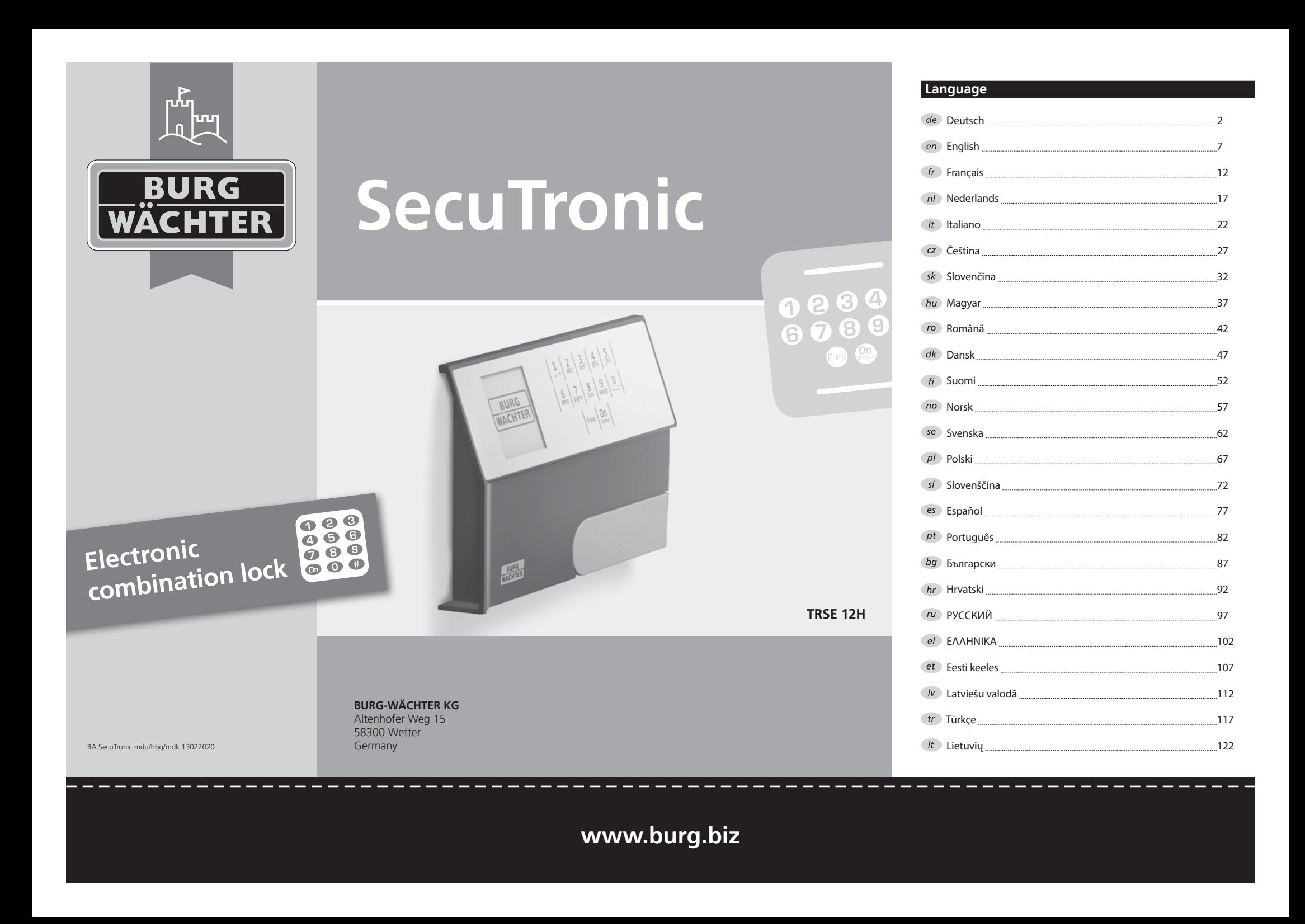

# *de* **SecuTronic – Bedienungsanleitung**

## Sehr geehrter Kunde,

vielen Dank, dass Sie sich für einen Tresor mit der BURG-WÄCHTER Elektronik SecuTronic entschieden haben. Diese Elektronik ist nach ECB•S Klasse A zertifiziert.

Sie haben hiermit ein Produkt erworben, welches extrem hohe Sicherheitsanforderungen erfüllt und nach aktuellen technischen Standards entwickelt und produziert wurde. Dieses Schloss ist entsprechend EN 1300:2018 zertifiziert. (Wertbehältnisse-Klassifizierung von Hochsicherheitsschlössern nach ihrem Widerstandswert gegen unbefugtes Öffnen).

## **Wichtig: Bitte lesen Sie die gesamte Bedienungsanleitung vor der Programmierung und heben Sie diese Anleitung gut auf, um jederzeit darin nachschlagen zu können.**

Wir wünschen Ihnen viel Freude mit Ihrem neuen BURG-WÄCHTER Tresor. Ihre Burg-Wächter KG

## **Allgemeines**

## **Aktivierung**

Das Einschalten der Elektronik erfolgt über die  $\frac{\text{On}}{\text{face}}$ -Taste der Tastatur. Zeitgleich zeigt das Display einen Moment lang das BURG-WÄCHTER Logo, bevor die Eingabemaske für den Pincode erscheint.

L **State** and the control of the con-

**Service Control** ī 

## **Sprache**

Die Menüführung im Display ist in zwölf Sprachen verfügbar und kann über den Menüpunkt Sprachen eingestellt werden. Eine genaue Erklärung hierzu erhalten Sie in Kapitel "Menü Sprache/Language".

## **Sperrzeiten**

Als Sicherung gegen Manipulationen sperrt die Schlosselektronik den Zugang zum Tresor für fünf Minuten, wenn dreimal hintereinander ein falscher Zahlencode eingegeben wurde. Im Anschluss, bei jeder weiteren Fehleingabe, für zehn Minuten. Während dieser Sperrzeit läuft im Display die noch verbleibende Zeit rückwärts ab. Ein Öffnen des Tresors ist während dieser Zeit auch mit gültigem Benutzer- oder Administratorcode nicht möglich.

## **Erhöhung des Einbruchschutzes**

Achten Sie bitte darauf, dass die Codes nicht in unbefugte Hände geraten. Bewahren Sie deshalb die Codes an einem sicheren Ort auf, so dass diese nur berechtigten Personen zugänglich sind. Falls ein Code verloren geht, dann muss das Schloss auf einen neuen Code umgestellt werden.

- Der Werkscode ist zu ändern, sobald das Schloss in Betrieb genommen wird.
- Einfache Codes, die leicht zu erraten sind (z. B. 1-2-3-4-5-6) dürfennicht verwendet werden.
- Persönliche Daten (z. B. Geburtstage) oder andere Daten, auf die bei Kenntnis über den Codeinhaber geschlossen werden könnte, dürfen nicht als Code benutzt werden.
- Nach Codewechsel ist das Schloss mehrere Male bei geöffneter Sicherheitstür zu prüfen.

**Achtung:** Alle Änderungen des Administratorcodes, des Werkscodes und des Benutzercodes sind bei geöffneter Tür des Wertbehältnisses durchzuführen! Nachdem das Schließsystem auf einen neuen Code umgestellt wurde, muss es bei offener Tür mehrmals mit dem neuen Code betätigt werden.

 $\frac{1}{2}$   $\frac{2}{2}$ 

 $\begin{array}{c|c|c|c|c|c} 6 & 7 & 8 & 9 & 0 \\ \text{mno} & \text{pqrs} & \text{tuv} & \text{wxyz} & \end{array}$  $Func$  On

 $\frac{2}{10}$   $\begin{array}{|c|c|c|} \hline 3 & 4 & 5 \\ \hline 1 & \hline 5 & 5 \end{array}$ 

## **Erhöhung des Einbruchschutzes**

## **Ziffern-Tasten:**

Die Ziffern "1"- "0" werden zur Eingabe verwendet, z.B. bei der Codeeingabe.

## **"Func"-Taste:**

Die "Func"-Taste passt ihre Funktion an die Situation an. Entweder wechselt man durch

Betätigen der Taste in die vorherige Menü-

ebene bzw. man entfernt ein eingegebenes Zeichen oder man wechselt in das Hauptmenü. Das Display zeigt die aktuelle Funktion der Taste.

## **"On/Enter"-Taste:**

Die "On/Enter"-Taste startet das System bzw. wählt den aktuellen Menüpunkt aus.

## Tasten "1" und "2":

Wenn mehrere Auswahlmöglichkeiten bestehen, kann über diese Tasten nach oben und unten gescrollt werden. Ist dies möglich, so zeigt das Display das durch entsprechende Pfeile an.

## **Display** Administrator... Info

- A Gibt an, ob man über die Taste "Func" die letzte Eingabe widerrufen (**<**) oder in das Hauptmenü wechseln kann (**m**). U<del>LU</del> LIIGADU.
- **B**  $(2 \cdot \bullet)$  wird eingeblendet, wenn man über die Taste "2" nach unten scrollen kann.
- (**1:▲**) wird eingeblendet, wenn man über die Taste "1" nach oben scrollen kann.
- ( ) gibt den Füllstand der Batterie an.
- ( / ) zeigt an, ob das Schloss die Verriegelung freigegeben hat und der Tresor somit geöffnet werden kann.

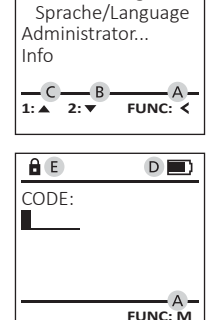

Codeänderung

**HAUPTMENU**

# **Öffnen**

## **Öffnen mit Pincode**

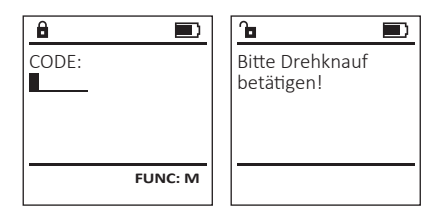

- Schalten Sie das Schloss über die <sup>on</sup> Taste ein.
- Geben Sie den 6-stelligen Pincode (werksseitig "1-2-3-4-5-6") ein.
- Im Display erscheint "Bitte Drehknauf betätigen!"
- Drehen Sie den Knauf.

## **Menüstruktur**

## **Aufbau der Menüstruktur**

- Codeänderung
- Sprache/Language
- Administrator
	- > Benutzer

> Anlegen

- > Löschen
- > Reorganisieren
- > Vorgänge
- > Anmelden
- Info
	- > System Info

> Systemcheck

## **Beschreibung der Menüfunktionen**

## **Menü Codeänderung**

Änderung des Administratorcodes sowie des Benutzercodes.

Wir weisen Sie darauf hin, dass aus Sicherheitsgründen der werkseingestellte Administratorcode, auf einen individuell eingestellten Code geändert werden muss.

- Schalten Sie das Schloss über die <sup>On-Taste ein.</sup>
- Drücken Sie anschließend Func.
- Es erscheint "Hauptmenü".
- Bestätigen Sie mit <sup>On</sup>
- Über die Taste 1 bzw. 2, können Sie jetzt so lange scrollen, bis der Administrator/Benutzer range scronen, bis der Administraton bendtzt soll.
- Bestätigen Sie mit <sup>On</sup>
- Geben Sie über die Tastatur den bisher gültigen alten- oder Werkscode ein und drücken Sie .
- Geben Sie über die Tastatur den neuen  Gode ein und bestätigen Sie mit Der
- Wiederholen Sie die Eingabe und bestätigen  Sie erneut mit <sup>On</sup>
- Bei richtiger Eingabe erscheint "Codeänderung durchgeführt".
- Drücken Sie eine beliebige Taste.

Hinweis: Bei erstmaliger Inbetriebnahme eines Tresorschlosses werden zusätzlich Angaben zum aktuellen Datum und zur Uhrzeit abgefragt:

> -----Ī

**- All Angeles** 

L

- Eingabe des Tages (2-stellig).
- Eingabe des Monats (2-stellig).
- Eingabe des Jahres (2-stellig).
- Eingabe der Stunde (2-stellig).
- Eingabe der Minuten (2-stellig).

### **Menü Sprache/Language** \_\_\_\_ <u> Linda a</u>

• Schalten Sie das Schloss über die <sup>On-Taste ein.</sup>

L

- Drücken Sie anschließend Func.
- Es erscheint Hauptmenü"
- Scrollen Sie mit der Taste 1 bzw. 2, bis Menüpunkt "Sprache/Language" markiert ist.
- Bestätigen Sie mit <sup>On</sup>
- Es erscheint "Hauptmenü / Sprache".
- Über die Taste 1 bzw. 2 so lange scrollen, bis die gewünschte Sprache markiert ist.
- Bestätigen Sie mit <sup>On</sup>
- Es erscheint "Daten wurden gespeichert!"
- Drücken Sie eine beliebige Taste.

# Codeänderung Sprache/Language Administrator... Info  $1: A$   $2: A$  FUNC: < **HAUPTMENU**

Čeština Deutsch English Español **FUNC: SPRACHE** 1:  $\mathbf{A} = 2: \mathbf{v}$ 

## **Menü Administrator**

Dieses Menü besitzt mehrere Untermenüs, um Funktionen zu gruppieren. Die Funktionen innerhalb dieses Abschnitts sind nur mit Administratorcode vollständig nutzbar.

Codeänderung Sprache/Language Administrator... Info **HAUPTMENU**

 $1: A$   $2: A$  FUNC:  $\leftarrow$ 

## **Menü Administrator / Benutzer**

## **Menü Administrator / Benutzer / Anlegen**

Der angelegte Benutzer kann den Tresor öffnen.

# **Untermenü Administrator / Benutzer /** - -**Anlegen**

- Schalten Sie das Schloss über die <sup>on-Taste ein.</sup>
- 
- Drücken Sie anschließend . • Es erscheint "Hauptmenü".
- Scrollen Sie mit der Taste 1 bzw. 2 bis Menüpunkt "*Administrator*" markiert ist.
- Bestätigen Sie mit <sup>on</sup>
- Es erscheint "Hauptmenü / Administrator".
- Bestätigen Sie mit <sup>On</sup> • Es erscheint "Hauptmenü / Administrator / *Benutzer*". and the company of the company of
- Bestätigen Sie mit <sup>On</sup>
- Geben Sie den Administratorcode ein, um die nötige Berechtigung zu bekommen.
- Der nächste freie Speicherplatz wird angezeigt (z.B. USER.0001 CD).
- Geben Sie den 6-stelligen Code ein
- und bestätigen Sie mit .
- Speichern Sie mit <sup>On</sup>

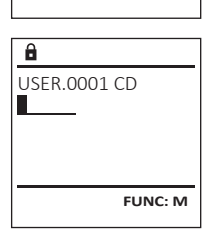

2: **FUNC:** <

Anlegen Löschen

**BENUTZER**

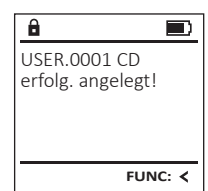

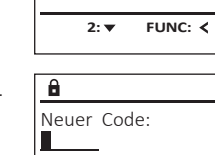

Info

Codeänderung Sprache/Language Administrator...

**HAUPTMENU**

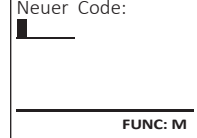

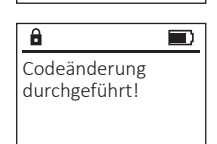

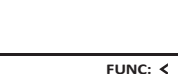

Gelöschte Benutzer haben keinen Zugriff mehr auf den Tresor. In der Historie verbleiben diese jedoch.

## Untermenü Administrator / Benutzer / **Löschen**

- Schalten Sie das Schloss über die <sup>on-Taste ein.</sup>
- Drücken Sie anschließend Func.
- Es erscheint "Hauptmenü".
- Scrollen Sie mit der Taste 1 bzw. 2, bis Menüpunkt "*Administrator*" markiert ist.
- Bestätigen Sie mit <sup>on</sup>
- Es erscheint "Hauptmenü / Administrator". ■ Bestätigen Sie mit <sup>on</sup>
- Es erscheint "*Hauptmenü / Administrator /Benutzer*".
- Bestätigen Sie mit <sup>on</sup>
- Es erscheint "*Hauptmenü / Administrator / Benutzer / Anlegen*".
- Scrollen Sie mit der Taste 1 bzw. 2, bis Menüpunkt "Löschen" markiert ist.
- Bestätigen Sie mit <sup>on</sup>
- Geben Sie den Administratorcode ein, um die nötige Berechtigung zu bekommen.
- Über die Taste 1 bzw. 2 können Sie jetzt so lange scrollen, bis der Benutzer markiert ist, der gelöscht werden soll.
- Bestätigen Sie mit <sup>on</sup>
- Es erscheint "Datensatz gelöscht".
- Drücken Sie eine beliebige Taste.

#### **Menü Administrator / Reorganisieren** - L **Service Controller** and the control of the control ī tor / Reorganisiere

**-**

- Schalten Sie das Schloss über die <sup>On-Taste ein.</sup>
- Drücken Sie anschließend Func.
- Es erscheint "Hauptmenü".
- Scrollen Sie mit der Taste 1 bzw. 2, bis Menüpunkt "*Administrator*" markiert ist.
- Bestätigen Sie mit <sup>On</sup>
- Es erscheint "Hauptmenü / Administrator". • Es erscrient "*rhabptmend* / Administrator Menüpunkt "*Reorganisieren*" markiert ist.
- Bestätigen Sie mit <sup>On</sup>
- Geben Sie den Administratorcode ein, um die nötige Berechtigung zu bekommen.
- Es erscheint "Reorganisierung läuft".

# **BENUTZER** Anlegen Löschen **1: A** FUNC: <  $\overline{a}$

Datensatz gelöscht!

а

Reorganisierung

 $1: A$   $2: A$  FUNC:  $\leq$ 

 $\blacksquare$ 

läuft

 $\overline{\mathbf{a}}$ 

Benutzer Reorganisieren Vorgänge

**ADMIN**

 $1: A$   $2: A$  FUNC: M

USER.0001 CD

 $FUNC:$   $\leq$ 

 $\blacksquare$ 

**Menü Administrator / Vorgänge** Unter Vorgänge kann die Öffnungs- bzw. Schließ- -

Historie auf dem Display ausgegeben werden. - <u>in the community of the community of the community of the community of the community of the community of the community of the community of the community of the community of the community of the community of the community </u>  $\overline{\phantom{a}}$ 

- Schalten Sie das Schloss über die <sup>On-Taste ein.</sup>
- Drücken Sie anschließend Func.
- Es erscheint "Hauptmenü".
- Scrollen Sie mit der Taste 1 bzw. 2, bis Menüpunkt "*Administrator*" markiert ist.
- Bestätigen Sie mit <sup>on</sup>
- Es erscheint "Hauptmenü / Administrator". • Scrollen Sie mit der Taste 1 bzw. 2, bis
- Menüpunkt "*Vorgänge*" markiert ist.
- Bestätigen Sie mit <sup>on</sup>
- Scrollen Sie mit der Taste 1 bzw. 2 durch die Datensätze.
- Bestätigen Sie mit <sup>on</sup>

## **Menü Administrator / Anmelden**

Im Falle eines kompletten Systemausfalls kann es vorkommen, dass die elektronische Bedienblende erneut an den Schließmechanismus angemeldet werden muss.

- Schalten Sie das Schloss über die <sup>On-Taste ein.</sup>
- Drücken Sie anschließend .
- Es erscheint "Hauptmenü".
- Scrollen Sie mit der Taste 1 bzw. 2, bis Menüpunkt "*Administrator*" markiert ist.
- Bestätigen Sie mit <sup>On</sup>
- Es erscheint "Hauptmenü / Administrator". • Scrollen Sie mit der Taste 1 bzw. 2, bis Menüpunkt "Anmelden" markiert ist.
- Bestätigen Sie mit .
- Geben Sie den Administratorcode ein, um die nötige Berechtigung zu bekommen.
- Es erscheint "Daten wurden gespeichert!".
- Drücken Sie eine beliebige Taste.

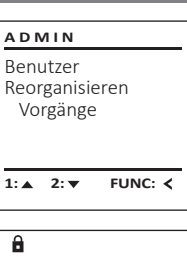

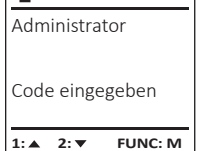

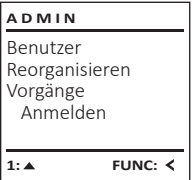

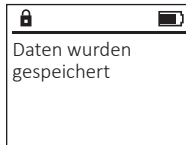

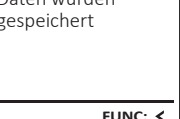

In diesem Menü können Sie sich mehrere Informationen des Systems anzeigen lassen.

Codeänderung Sprache/Language Administrator... Info **1: A** FUNC: < **HAUPTMENU**

System Info **Systemcheck** 

**INFO**

Info  $FF-V1.0$ SNE:20.0A.00.00

 $\overline{a}$ 

**FUNC: 2:** 

**2: FUNC: M**

### **Menü Info / System Info** L <u> Linda a</u>  $\frac{1}{2}$

• Schalten Sie das Schloss über die <sup>On-Taste ein.</sup>

-ī

**-**

• Drücken Sie anschließend .

**Menü Info**

- Es erscheint "Hauptmenü". • Scrollen Sie mit der Taste 1 bzw. 2, bis
- Menüpunkt "Info" markiert ist. • Bestätigen Sie mit <sup>on</sup>
- **Es erscheint** "Hauptmenü / Info".
- · Bestätigen Sie mit <sup>on</sup>
- Bestätigen Sie mit <sup>on</sup> um nach Eingabe des Administratorcodes mit Administratorrecht detaillierte Informationen über das System zu erhalten.
- Es werden die System-Informationen angezeigt.
- Scrollen Sie mit der Taste 1 bzw. 2 um die  Informationen anzusehen.
- Kehren Sie mit der Func-Taste wieder zurück.

## **Menü Info / Systemcheck**  $\frac{1}{2}$

• Schalten Sie das Schloss über die *en Flaste ein*.

L

 ī \_\_\_

- Drücken Sie anschließend Func.
- Es erscheint "Hauptmenü".
- Es erscheint "*Indeptifiend*".<br>• Scrollen Sie mit der Taste 1 bzw. 2, bis Menüpunkt "Info" markiert ist.
- Bestätigen Sie mit <sup>on</sup>.
- Es erscheint "*Hauptmenü / Info*".
- Es erscheint "" **Expansion Companies"** And Companies Companies Companies Companies Companies Companies Companies Companies Companies Companies Companies Companies Companies Companies Companies Companies Companies Compani Scrönerr sie mit der Taste Triszw. 2, bis
- · Bestätigen Sie mit <sup>on</sup>.
- Bestätigen Sie mit <sup>on</sup> um nach Eingabe des Administratorcodes mit Administratorrecht detaillierte Informationen über das System zu erhalten.
- Es werden die Systemcheck-Informationen angezeigt.
- Scrollen Sie mit der Taste 1 bzw. 2 um die  Informationen anzusehen.
- Kehren Sie mit der Func-Taste wieder zurück.

1: ▲ 2: ▼ FUNC:

System Info Systemcheck

**INFO**

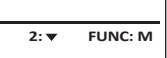

**FUNC:**

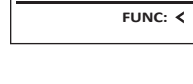

- 
- 

## **Batteriewechsel**

**Über die Batteriestandsanzeige oben rechts im Display können Sie jederzeit den Batteriestatus ersehen. Wenn die Batteriekapazität zur Neige geht, erscheint im Display ein entsprechender Hinweis: Bei Erscheinen dieses Hinweises wechseln Sie die Batterien möglichst sofort.**

Entfernen Sie die beiden Schrauben auf der Unterseite der Schlosselektronik.

Lassen Sie den Deckel zusammen mit den Batterien nach unten herausgleiten.

Enfernen Sie die alten Batterien und entsorgen Sie sie gemäß der Entsorgungshinweise. Ersetzen Sie die Batterien durch vier neue 1,5 V AA Mignon-Batterien und gemäß der korrekten Polung. Hierzu sind Abbildungen auf der Batteriehalterung dargestellt. Bitte benutzen Sie Markenbatterien und keine Akkus.

Schieben Sie den Deckel samt Batterien wieder in die Schließelektronik und schrauben Sie sie fest.

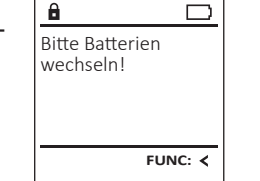

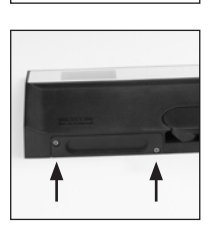

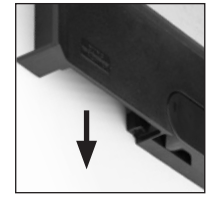

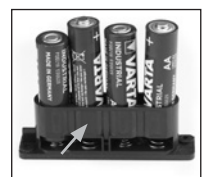

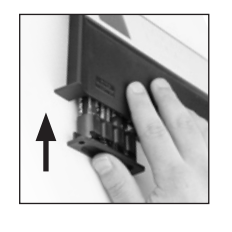

## **Technische Daten**

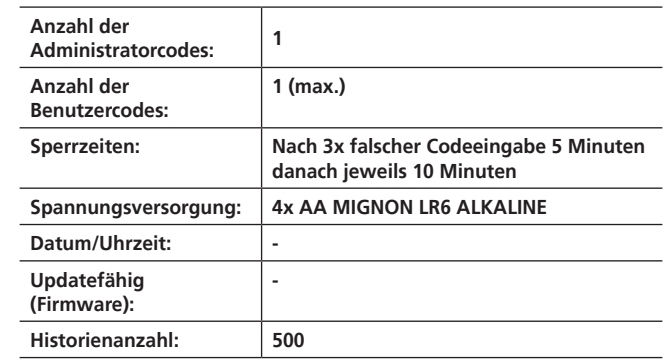

## **Gewährleistung**

**BURG-WÄCHTER Produkte werden entsprechend den zum Produktionszeitpunkt geltenden technischen Standards und unter Einhaltung unserer Qualitätsstandards produziert. Die Gewährleistung beinhaltet ausschließlich Mängel, welche nachweislich auf Herstellungsoder Materialfehler zum Verkaufszeitpunkt zurückzuführen sind. Die Gewährleistung endet nach zwei Jahren, weitere Ansprüche sind ausgeschlossen.Entstandene Mängel und Schäden durch z.B. Transport, Fehlbedienung, unsachgemäße Anwendung, Verschleiß etc. sind von der Gewährleistung ausgeschlossen. Die Batterien sind von der Gewährleistung ausgenommen. Festgestellte Mängel müssen schriftlich, inkl. Original-Kaufbeleg und kurzer Fehlerbeschreibung, bei Ihrem Verkäufer eingereicht werden. Nach Prüfung innerhalb einer angemessenen Zeit entscheidet der Gewährleistungsgeber über eine mögliche Reparatur oder einen Austausch.**

## **Achtung:**

Um Ihnen ein qualitativ einwandfreies und hochwertiges Produkt zu liefern und Ihnen im Service- oder Reparaturfall optimal zu helfen, ist es erforderlich, dass fehlerhafte oder defekte Geräte zusammen mit dem gültigen Administratorcode bei Ihrem Händler zusammen mit dem Originalkaufbeleg vorgelegt werden.

Bei Rücksendungen aufgrund Ihres Widerrufrechts müssen sich darüber hinaus alle Geräteteile unbeschädigt in Werkseinstellung befinden. Im Falle einer Nichtbeachtung erlischt die Gewährleistung.

## **Entsorgung des Gerätes**

## Sehr geehrter Kunde,

bitte helfen Sie Abfall zu vermeiden. Sollten Sie zu einem Zeitpunkt beabsichtigen, dieses Gerät zu entsorgen, denken Sie bitte daran, dass viele Bestandteile dieses Gerätes aus wertvollen Materialien bestehen, welche man recyceln kann.

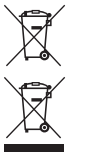

Wir weisen darauf hin, dass derart gekennzeichnete Elektround Elektronikgeräte sowie Batterien, nicht über den Hausmüll, sondern getrennt bzw. separat gesammelt werden müssen. Bitte erkundigen Sie sich bei der zuständigen Stelle in Ihrer Stadt/Gemeinde nach Sammelstellen für Batterien und Elektromüll.

Hiermit erklärt die BURG-WÄCHTER KG, dass das vorliegende Gerät den Richtlinien 2014/30/EU, (EMC), und der 2011/65/EU (RoHS) entspricht.

Der vollständge Textder EU-Konformitätserklärung ist unter der Internetadresse www.burg.biz abrufbar.

## **Sicherheitsempfehlung**

Bitte reinigen Sie gelegentlich mit einem Mikrofasertuch (z.B. Brillenputztuch) die Tastaturbedienfläche, um etwaige Fingerabdrücke auf der Tastaturoberfläche zu entfernen.